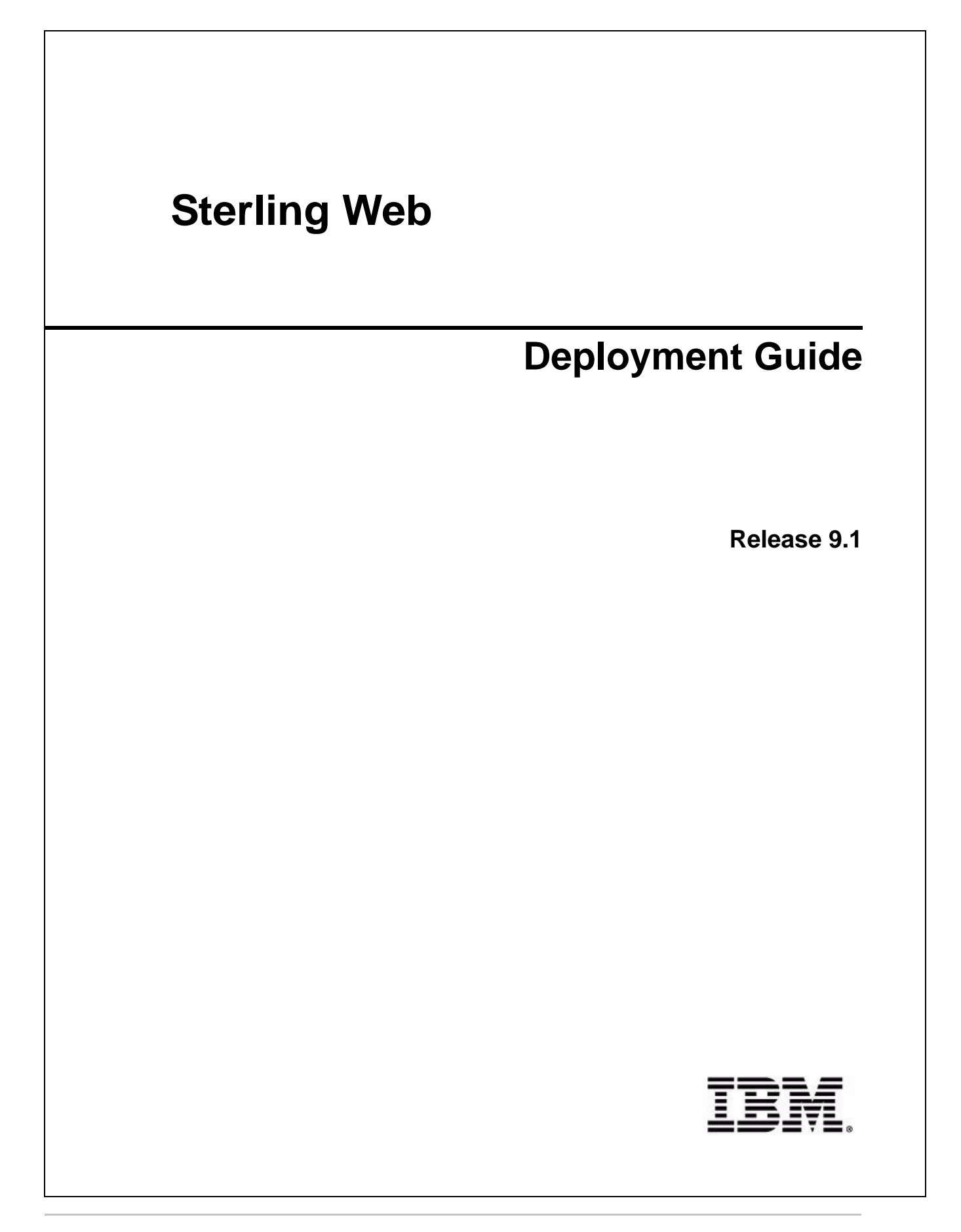

## **Copyright**

This edition applies to the 9.1 Version of IBM® Sterling Web and to all subsequent releases and modifications until otherwise indicated in new editions.

Before using this information and the product it supports, read the information in *Notices* [on page 8](#page-7-0).

Licensed Materials - Property of IBM IBM® Sterling Web © Copyright IBM Corp. 1999, 2011. All Rights Reserved. US Government Users Restricted Rights - Use, duplication or disclosure restricted by GSA ADP Schedule Contract with IBM Corp.

# **Contents**

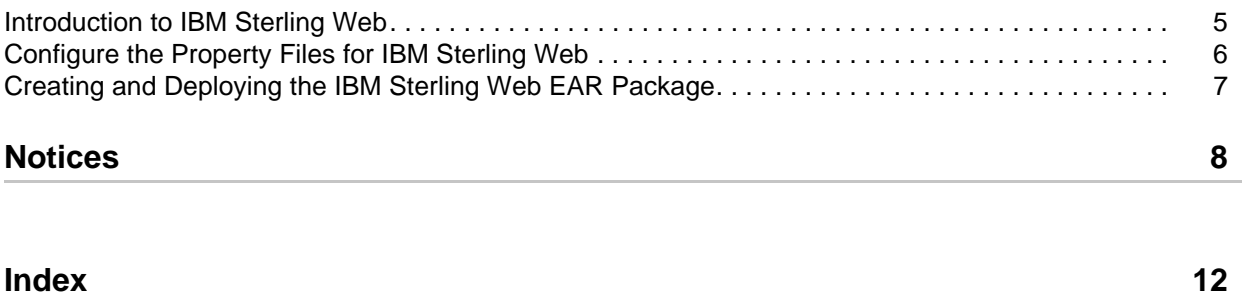

## <span id="page-4-0"></span>**Introduction to IBM Sterling Web**

<span id="page-4-1"></span>After installing the IBM® Sterling Web application and performing the required configurations, you must deploy the application into production to make the application available for use. Deploying the Sterling Web application involves creating and deploying the Enterprise ARchive (EAR) package.

Sterling Web supports deployment on the following application servers:

- ✦ Oracle® WebLogic
- ✦ IBM® WebSphere
- ✦ JBoss

## <span id="page-5-2"></span><span id="page-5-0"></span>**Configure the Property Files for IBM Sterling Web**

After the successful installation of the Sterling Web application, you must configure the appropriate property files. This enables you to perform customizations based on your requirements. For example, to add a new page, you must edit (and in some cases, create) certain property or .xml files. For more information about configuring properties, refer to the *Sterling Selling and Fulfillment Foundation: Properties Guide*.

**Note:** To prevent API exceptions from being logged multiple times, you must set the yfs.uifwkimpl.donotlog.apiexception property to Y in the customer\_overrides.properties file. Additionally, you must include the customer\_overrides.properties file to the classpath of your application server.

You must perform the following configurations before you deploy the Sterling Web application:

1. Navigate to <INSTALL\_DIR>/bin/ and modify the build.properties.in file to configure the application server deployment dir property.

Here,  $\langle$ INSTALL\_DIR> is the directory in which the Sterling Web application is installed.

**Note:** If you are using Web services, navigate to

<INSTALL\_DIR>/repository/eardata/platform/webservices and rename all the .sample files appropriately. For more information about building Web services, refer to the *Sterling Selling and Fulfillment Foundation: Installation Guide*.

- 2. Navigate to <INSTALL\_DIR>/properties.
- 3. Modify the yfs.properties\_ysc\_ext.in properties file to set the yfs.searchIndex.rootDirectory=<INSTALL\_DIR>/<*user defined folder*> property. This property is set to configure the folder in which search index files must be placed after they are generated.
- <span id="page-5-3"></span>4. Configure the IBM® Sterling Sensitive Data Capture Server (SSDCS) files to enable Payment Application Data Security Standard (PA-DSS). For more information about configuring SSDCS, refer to the *Sterling Sensitive Data Capture Server: Configuration Guide*.

<span id="page-5-1"></span>**Note:** If Sterling Web is deployed using HTTPS, ensure that the URL mentioned in the ssdcs.smcfs.url property file is set as

https://<host>:<port>/smcfs/accessTokenServlet, and the yfs.ssdcs.url property in the yfs.properties\_ysc\_ext.in properties file is set appropriately. However, if Sterling Web is deployed using HTTP, ensure that the URL mentioned in the sssdcs.smcfs.url property file is http://<host>:<port>/smcfs/accessTokenServlet, and the yfs.ssdcs.url property in the yfs.properties ysc ext. in properties file is set appropriately. Also, the context-param must be set to FALSE in the web.  $xml$  file located on the application server as follows:

```
<context-param>
```

```
<param-name>scui-access-token-validation-secure</param-name> 
<param-value>FALSE</param-value> 
</context-param>
```
## <span id="page-6-1"></span><span id="page-6-0"></span>**Creating and Deploying the IBM Sterling Web EAR Package**

To deploy the Sterling Web application, you must create the IBM® Sterling Selling and Fulfillment Foundation EAR and the Sterling Web EAR. After configuring the appropriate property files pertaining to Sterling Web, the Enterprise ARchive (EAR) package must be deployed on the application servers. The Sterling Selling and Fulfillment Foundation EAR server and the Sterling Web EAR packages are deployed on two different servers. Sterling Web supports deployment on the Oracle® WebLogic, IBM® WebSphere, and JBoss application servers. For information about creating and deploying EAR on Oracle WebLogic, IBM WebSphere, and JBoss, refer to the *Sterling Selling and Fulfillment Foundation: Installation Guide*.

To make the Sterling Web application available for use, you must perform the following tasks:

- 1. Set up the application server appropriately for deploying the application. For more information about setting up the application server, refer to the *Sterling Selling and Fulfillment Foundation: Installation Guide*.
- 2. Create the Sterling Selling and Fulfillment Foundation EAR. To create the Sterling Selling and Fulfillment Foundation EAR, run the following command:

```
.\buildear.sh (.cmd for Windows) -Dappserver=<application server> 
-Dwarfiles=smcfs,sbc -Dearfile=smcfs.ear
```
- 3. When Sterling Selling and Fulfillment Foundation EAR is created, the EARs located in <INSTALL\_DIR>/external\_deployments are deleted. To avoid the deletion of EARs, ensure that you create a backup of the external\_deployments folder.
- 4. Create the Sterling Web EAR. To create the Sterling Web EAR, run the following command:

.\buildear.sh (.cmd for Windows) -Dappserver=<application server> -Dwarfiles=swc -Dearfile=swc.ear

After creating the EAR files, you must deploy the EAR files on the application servers so that the Sterling Web application is ready for use. For more information about deploying the EAR file, refer to the *Sterling Selling and Fulfillment Foundation: Installation Guide*.

After deploying the Sterling Web application, a user must create an organization (also referred as storefront in Sterling Web application), create guest user, and generate catalog search index through Applications Manager to bring up the Sterling Web application. For more information about these tasks, refer to the *Sterling Selling and Fulfillment Foundation: Application Platform Configuration Guide*.

## <span id="page-7-0"></span>**Notices**

<span id="page-7-1"></span>This information was developed for products and services offered in the U.S.A.

IBM may not offer the products, services, or features discussed in this document in other countries. Consult your local IBM representative for information on the products and services currently available in your area. Any reference to an IBM product, program, or service is not intended to state or imply that only that IBM product, program, or service may be used. Any functionally equivalent product, program, or service that does not infringe any IBM intellectual property right may be used instead. However, it is the user's responsibility to evaluate and verify the operation of any non-IBM product, program, or service.

IBM may have patents or pending patent applications covering subject matter described in this document. The furnishing of this document does not grant you any license to these patents. You can send license inquiries, in writing, to:

IBM Director of Licensing

IBM Corporation

North Castle Drive

Armonk, NY 10504-1785

U.S.A.

For license inquiries regarding double-byte character set (DBCS) information, contact the IBM Intellectual

Property Department in your country or send inquiries, in writing, to:

Intellectual Property Licensing

Legal and Intellectual Property Law

IBM Japan Ltd.

1623-14, Shimotsuruma, Yamato-shi

Kanagawa 242-8502 Japan

**The following paragraph does not apply to the United Kingdom or any other country where such provisions are inconsistent with local law**: INTERNATIONAL BUSINESS MACHINES CORPORATION PROVIDES THIS PUBLICATION "AS IS" WITHOUT WARRANTY OF ANY KIND, EITHER EXPRESS OR IMPLIED, INCLUDING, BUT NOT LIMITED TO, THE IMPLIED WARRANTIES OF NON-INFRINGEMENT, MERCHANTABILITY OR FITNESS

FOR A PARTICULAR PURPOSE. Some states do not allow disclaimer of express or implied warranties in certain transactions, therefore, this statement may not apply to you.

This information could include technical inaccuracies or typographical errors. Changes are periodically made to the information herein; these changes will be incorporated in new editions of the publication. IBM may make improvements and/or changes in the product(s) and/or the program(s) described in this publication at any time without notice.

Any references in this information to non-IBM Web sites are provided for convenience only and do not in any manner serve as an endorsement of those Web sites. The materials at those Web sites are not part of the materials for this IBM product and use of those Web sites is at your own risk.

IBM may use or distribute any of the information you supply in any way it believes appropriate without incurring any obligation to you.

Licensees of this program who wish to have information about it for the purpose of enabling: (i) the exchange of information between independently created programs and other programs (including this one) and (ii) the mutual use of the information which has been exchanged, should contact:

IBM Corporation

J46A/G4

555 Bailey Avenue

San Jose, CA\_\_95141-1003

U.S.A.

Such information may be available, subject to appropriate terms and conditions, including in some cases, payment of a fee.

The licensed program described in this document and all licensed material available for it are provided by IBM under terms of the IBM Customer Agreement, IBM International Program License Agreement or any equivalent agreement between us.

Any performance data contained herein was determined in a controlled environment. Therefore, the results obtained in other operating environments may vary significantly. Some measurements may have been made on development-level systems and there is no guarantee that these measurements will be the same on generally available systems. Furthermore, some measurements may have been estimated through extrapolation. Actual results may vary. Users of this document should verify the applicable data for their specific environment.

Information concerning non-IBM products was obtained from the suppliers of those products, their published announcements or other publicly available sources. IBM has not tested those products and cannot confirm the accuracy of performance, compatibility or any other claims related to non-IBM products. Questions on the capabilities of non-IBM products should be addressed to the suppliers of those products.

All statements regarding IBM's future direction or intent are subject to change or withdrawal without notice, and represent goals and objectives only.

This information is for planning purposes only. The information herein is subject to change before the products described become available. This information contains examples of data and reports used in daily business operations. To illustrate them as completely as possible, the examples include the names of individuals, companies, brands, and products. All of these names are

ficticious and any similarity to the names and addresses used by an actual business enterprise is entirely coincidental.

#### COPYRIGHT LICENSE:

This information contains sample application programs in source language, which illustrate programming techniques on various operating platforms. You may copy, modify, and distribute these sample programs in any form without payment to IBM, for the purposes of developing, using, marketing or distributing application programs conforming to the application programming interface for the operating platform for which the sample programs are written. These examples have not been thoroughly tested under all conditions. IBM, therefore, cannot guarantee or imply reliability, serviceability, or function of these programs. The sample programs are provided "AS IS", without warranty of any kind. IBM shall not be liable for any damages arising out of your use of the sample programs.

Each copy or any portion of these sample programs or any derivative work, must include a copyright notice as follows:

© IBM 2011. Portions of this code are derived from IBM Corp. Sample Programs.

© Copyright IBM Corp. 2011.

If you are viewing this information softcopy, the photographs and color illustrations may not appear.

### **Trademarks**

IBM, the IBM logo, and ibm.com are trademarks or registered trademarks of International Business Machines Corp., registered in many jurisdictions worldwide. Other product and service names might be trademarks of IBM or other companies. A current list of IBM trademarks is available on the Web at ["Copyright and trademark information"](www.ibm.com/legal/copytrade.shtml) at www.ibm.com/legal/copytrade.shtml.

Adobe, the Adobe logo, PostScript, and the PostScript logo are either registered trademarks or trademarks of Adobe Systems Incorporated in the United States, and/or other countries.

IT Infrastructure Library is a registered trademark of the Central Computer and Telecommunications Agency which is now part of the Office of Government Commerce.

Intel, Intel logo, Intel Inside, Intel Inside logo, Intel Centrino, Intel Centrino logo, Celeron, Intel Xeon, Intel SpeedStep, Itanium, and Pentium are trademarks or registered trademarks of Intel Corporation or its subsidiaries in the United States and other countries.

Linux is a registered trademark of Linus Torvalds in the United States, other countries, or both.

Microsoft, Windows, Windows NT, and the Windows logo are trademarks of Microsoft Corporation in the United States, other countries, or both.

ITIL is a registered trademark, and a registered community trademark of the Office of Government Commerce, and is registered in the U.S. Patent and Trademark Office.

UNIX is a registered trademark of The Open Group in the United States and other countries.

Java and all Java-based trademarks and logos are trademarks or registered trademarks of Oracle and/or its affiliates.Cell Broadband Engine is a trademark of Sony Computer Entertainment, Inc. in the United States, other countries, or both and is used under license therefrom.

Linear Tape-Open, LTO, the LTO Logo, Ultrium and the Ultrium Logo are trademarks of HP, IBM Corp. and Quantum in the U.S. and other countries.

Connect Control Center®, Connect:Direct®, Connect:Enterprise, Gentran®, Gentran:Basic®, Gentran:Control®, Gentran:Director®, Gentran:Plus®, Gentran:Realtime®, Gentran:Server®, Gentran:Viewpoint®, Sterling Commerce™, Sterling Information Broker®, and Sterling Integrator® are trademarks or registered trademarks of Sterling Commerce, Inc., an IBM Company.

Other company, product, and service names may be trademarks or service marks of others.

# **Index**

### **E**

<span id="page-11-0"></span>[Enterprise ARchive \(EAR\) 5](#page-4-1)

### **P**

[Payment Application Data Security Standard](#page-5-1)  (PA-DSS) 6

properties [configuring 6](#page-5-2)

### **S**

[Sterling Sensitive Data Capture Server \(SSDCS\) 6](#page-5-3)

Sterling Web EAR [creating, deploying 7](#page-6-1)